## **JVCKENWOOD**

# **3D-LUTs file for J-Log1 of GY-LS300CH Reference Manual**

**Version 1.0**

November 13 , 2015

### <span id="page-1-1"></span><span id="page-1-0"></span>Index

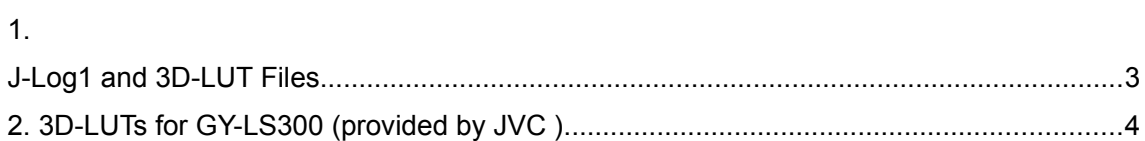

#### **1. J-Log1 and 3D-LUT files**

Firm up Ver.2.0 of GY-LS300 enables to record J-Log1 gamma log characteristics. When J-Log1 gamma is selected, contrast characteristics become lower compared to the Rec.709 specifications, since 800% dynamic range is coded in flat characteristics of the logarithmic curve as shown below. Also, because no color correction is applied, displayed video will result in low contrast with thin coloration on a monitor with Rec.709 color space. Log characteristics are said to be close to negative film characteristics.

Normally, in post-production color grading is applied to recordings made using the log characteristics with non-linear editing software and/or plug-in grading software. This grading work is equivalent to film processing.

Thus, grading is required with video recorded using J-Log1 gamma as it cannot be displayed on a conventional monitor with the correct coloration. Hence, in order to view videos recorded using the log characteristics on a conventional monitor with Rec.709 specifications without uncomfortable coloration, a set of files called 3D-LUT – each of which is created in advance using lookup table by converting R, G, B log data to match the Rec.709 characteristics – is made available.

Preset 3D-LUTs can be used with non-linear and grading tools, which are capable of adjusting tone curve to achieve videos with appropriate coloration on a monitor with Rec.709 color space, making it a useful starting point for color grading.

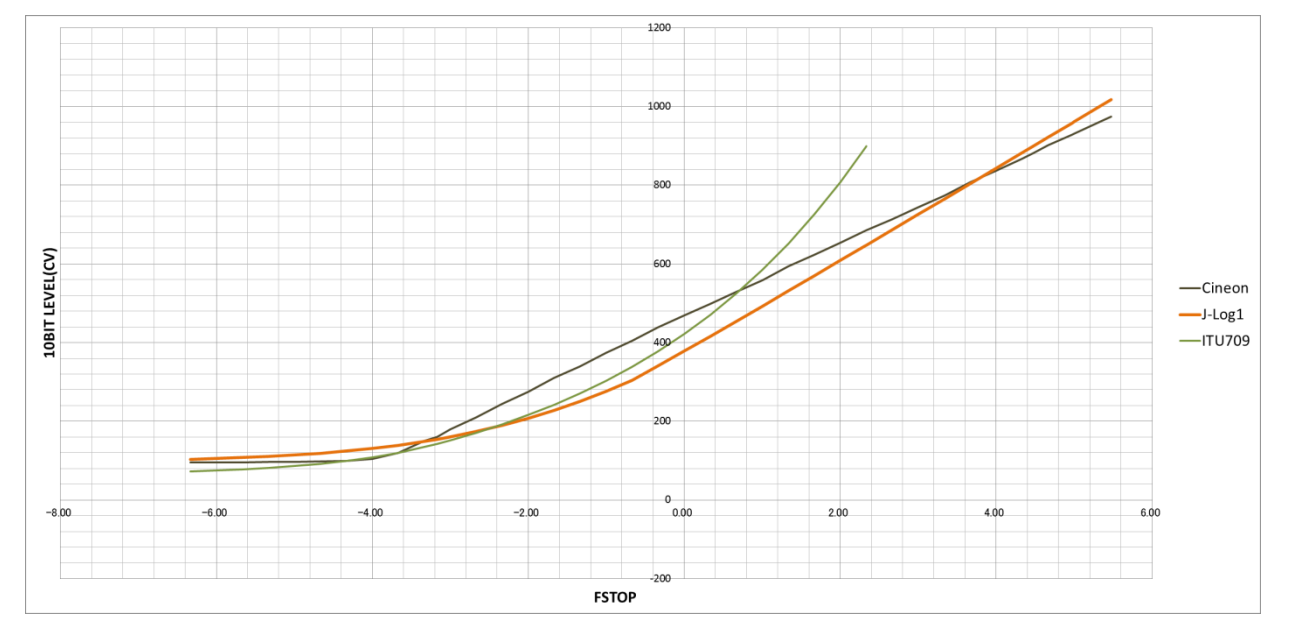

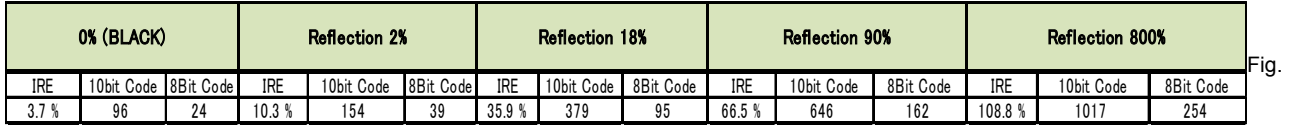

1 J-Log1 Characteristics

#### **2. 3D-LUTs for GY-LS300 provided by JVC**

#### **[http://pro.jvc.com/pro/attributes/4k/soft/J-log\\_cube\\_files.zip](http://pro.jvc.com/pro/attributes/4k/soft/J-log_cube_files.zip)**

In order to maintain the 800% dynamic range achieved with the J-Log1 gamma even after converting to Rec.709 specifications, the characteristics of preset 3D-LUTs are also capable of achieving gamma characteristics without knee compression or clipping for gradation of scene reflectivity ratio from 100% to 800%, and for gamma to output 75IRE for 100% reflectivity ratio against 100IRE for 100% reflectivity ratio under Rec.709 specifications. Also, 3D-LUTs are capable of achieving corrected coloration characteristics relative to the converted gamma characteristics so that images can be viewed with a monitor with Rec. 709 specifications without incompatible color reproducibility.

There are 2 main 3D-LUTs available depending on the camera's white balance color temperature settings at the time of recording: 1) "Tungsten LUT" optimal for shooting in Tungsten light (3,200K color temperature) white balance, and 2) "Daylight LUT" optimal for shooting in daylight (5,600K color temperature) white balance. User can select the 3D-LUT file closest to the color temperature of white balance at the time of recording.

3D-LUTs are available for the following common non-linear software and plug-in grading software. Please select the appropriate LUT for the grading software in use.

Please refer to below for an example workflow using 3D-LUTs. Grading of videos recorded with J-Log1 using the software featured effects instead of the 3D-LUTs is also possible.

|   | <b>No MAKER</b>    | <b>ISOFT/DEVICE PLUG IN</b>      |                                                                 | FileName<br>LUТs.                                                          |       | <b>IFormat GridSize</b>                            | <b>ICamera</b><br>Setting |
|---|--------------------|----------------------------------|-----------------------------------------------------------------|----------------------------------------------------------------------------|-------|----------------------------------------------------|---------------------------|
|   | Adobe              | Premiere Pro CC                  | No need                                                         | JVC LS300 JLog1 to Rec709 Daylight 32g adobe.cube                          | .cube | $32^{3}$                                           | <b>DayLight</b>           |
|   |                    |                                  | after efect etc<br><b>lor</b>                                   | JVC_LS300_JLog1_to_Rec709_Tungsten_32g_adobe.cube                          |       |                                                    | Tungsten                  |
|   | Apple              | Final Cut Pro X                  |                                                                 | Need Color Grading Sentral JVC LS300 JLog1 to Rec709 Daylight 32g fcp.cube | .cube | $32^{\wedge}3$                                     | DayLight                  |
|   |                    |                                  | "Lut Utility"<br>etc                                            | JVC LS300 JLog1 to Rec709 Tungsten 32g fcp.cube                            |       |                                                    | Tungsten                  |
| 3 | <b>Black Magic</b> | Davinci Resolve No need          |                                                                 | JVC LS300 JLog1 to Rec709 Daylight 33g davinci shaper.cube                 | .cube | 1D-Lut 1024<br>+ 3-DLut 33 <sup>1</sup> 3 Tungsten | DayLight                  |
|   |                    |                                  |                                                                 | JVC LS300 JLog1 to Rec709 Tungsten 33g davinci shaper.cube                 |       |                                                    |                           |
|   | <b>Black Magic</b> | <b>Davinci Resolve</b>           | No need<br><b>IS-mini Manager Plus</b><br>$\alpha$ <sup>r</sup> | JVC LS300 JLog1 to Rec709 Daylight 33g davinci noshaper.cube               | .cube | $33^{\circ}3$                                      | DayLight                  |
|   | or Avid or         | or MediaComposer 7/8             |                                                                 | JVC_LS300_JLog1_to_Rec709_Tungsten_33g_davinci_noshaper.cube               |       |                                                    | Tungsten                  |
|   | <b>FujiFilm</b>    | or IS-mini                       |                                                                 |                                                                            |       |                                                    |                           |
|   | Atomos             | Shogun                           | No need                                                         | JVC_LS300_JLog1_to_Rec709_Daylight_17g_atomos.cube                         | .cube | $17^{\circ}3$                                      | DayLight                  |
|   |                    |                                  |                                                                 | JVC LS300 JLog1 to Rec709 Tungsten 17g atomos.cube                         |       |                                                    | Tungsten                  |
| 5 | Eizo               | ColorEge CG247<br><b>Monitor</b> | <b>Color Navigater Nx</b>                                       | JVC_LS300_JLog1_to_Rec709_allround_33g_display_shaper.cub                  | .cub  | 1D-Lut 1024<br>+3-DLut 33^3                        | <b>All</b>                |

Table.1 3D-LUTs FILES

List of 3D-LUTs files, as of Oct, 2015

Note 1: JVC-provided 3D-LUT .cube files for DaVinci Resolve contain "noshaper" and "shaper". Because DaVinci supports Shaper LUT, compensation accuracy between LUT and GRID will improve by selecting the Shaper LUT. In contrast, the Noshaper LUT is versatile and can be used with a range of third party plug-ins.

Note 2: Normally most of NLE software programs apply the 3D-LUT to the zone of 100 IRE or less. J-Log1 of GY-LS300CH has the information of the "super white area" beyond 100 IRE. It is important to adjust the GAIN on each NLE software before applying the 3D-LUT to maximize the effectiveness of 800% dynamic range.

#### **Workflow example using 3D-LUTs**

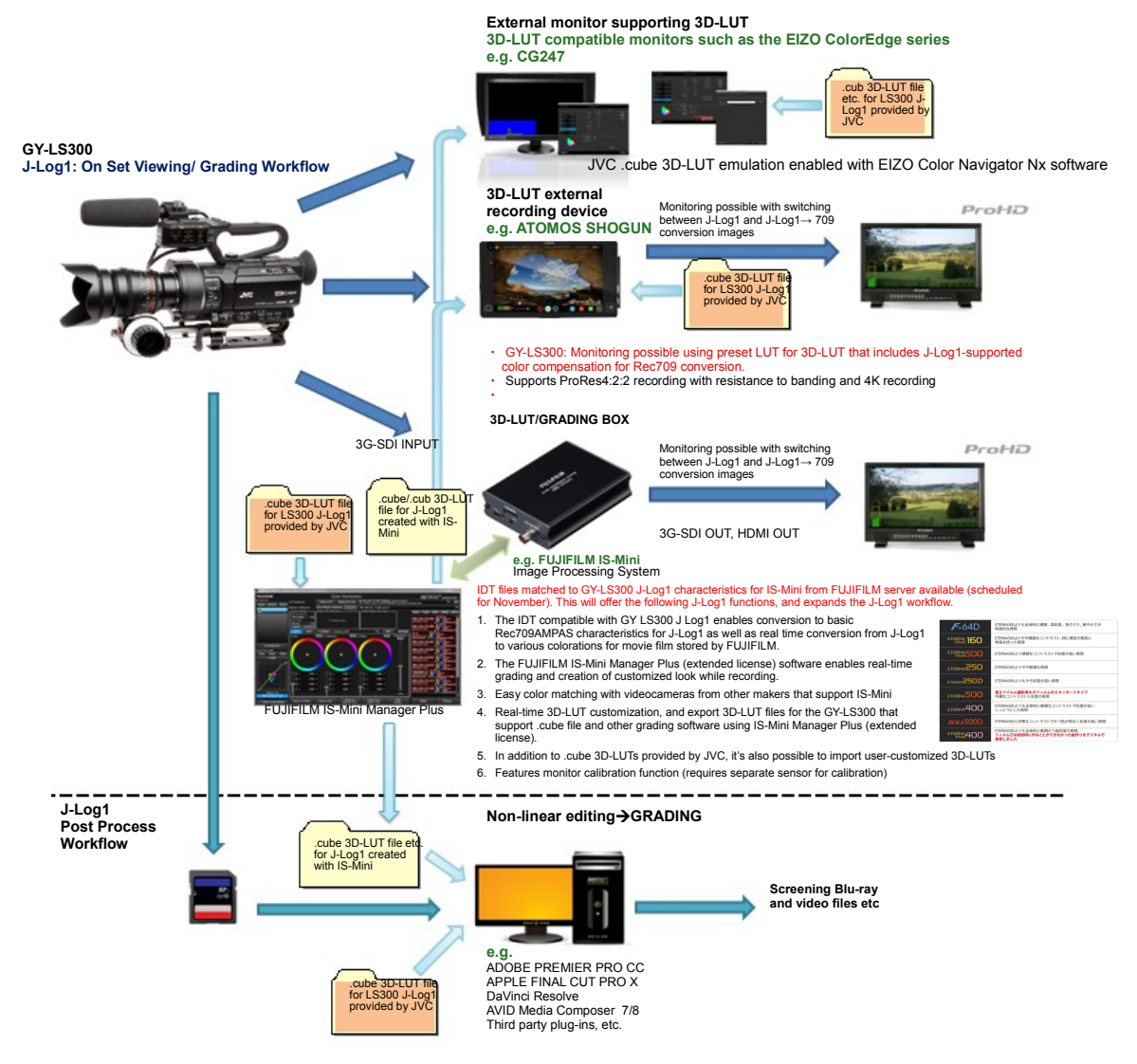

Fig.2: 3D-LUTs Workflow